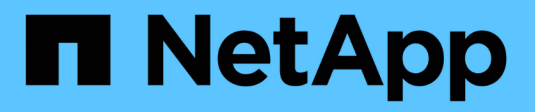

# **NDMP-Konfiguration**

ONTAP 9

NetApp April 24, 2024

This PDF was generated from https://docs.netapp.com/de-de/ontap/ndmp/index.html on April 24, 2024. Always check docs.netapp.com for the latest.

# **Inhalt**

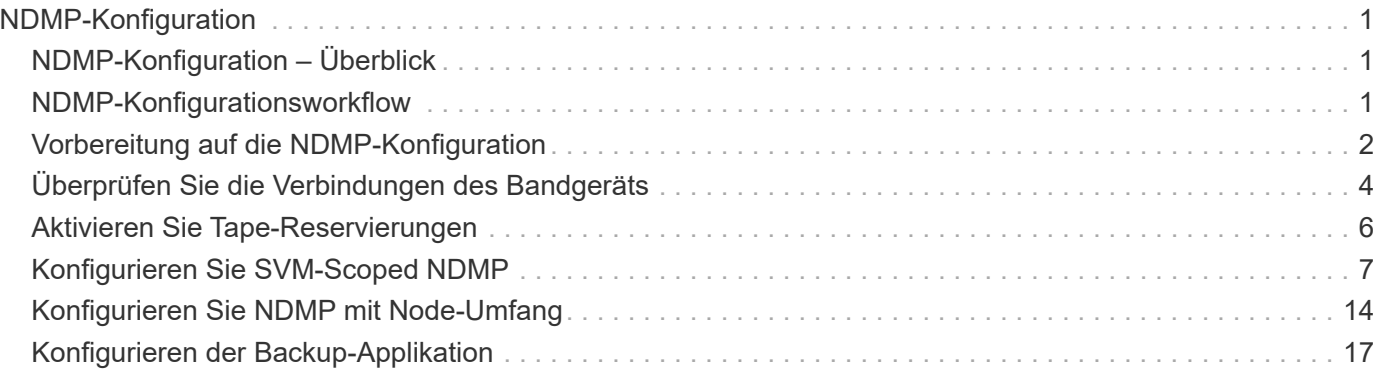

# <span id="page-2-0"></span>**NDMP-Konfiguration**

# <span id="page-2-1"></span>**NDMP-Konfiguration – Überblick**

ONTAP 9-Cluster können mithilfe des Network Data Management Protocol (NDMP) schnell und einfach konfiguriert werden, um Daten mithilfe einer Backup-Applikation eines Drittanbieters direkt auf Tape zu sichern.

Falls die Backup-Applikation Cluster Aware Backup (CAB) unterstützt, können Sie NDMP als *SVM-Scoped* oder *Node-Scoped* konfigurieren:

- Mit dem SVM-Umfang auf Cluster-Ebene (Admin SVM) können Sie alle Volumes sichern, die auf verschiedenen Nodes des Clusters gehostet werden. SVM-Scoped NDMP wird empfohlen, sofern möglich.
- Mit Node-Scoped NDMP können Sie ein Backup aller auf diesem Node gehosteten Volumes erstellen.

Falls die Backup-Anwendung CAB nicht unterstützt, müssen Sie den Node-Scoped NDMP verwenden.

SVM-Scoped und Node-Scoped NDMP schließen sich gegenseitig aus; sie können nicht auf demselben Cluster konfiguriert werden.

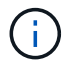

Node-Scoped NDMP ist veraltet in ONTAP 9.

Weitere Informationen zu ["Cluster-sensibles Backup \(CAB\)".](https://docs.netapp.com/us-en/ontap/tape-backup/cluster-aware-backup-extension-concept.html)

Überprüfen Sie vor dem Konfigurieren von NDMP Folgendes:

- Sie verfügen über eine Backup-Applikation eines Drittanbieters (auch als Datenmanagement-Applikation oder DMA bezeichnet).
- Sie sind ein Cluster-Administrator.
- Bandgeräte und ein optionaler Medienserver sind installiert.
- Tape-Geräte sind über einen FC-Switch (Fibre Channel) mit dem Cluster verbunden und nicht direkt verbunden.
- Mindestens ein Bandgerät verfügt über eine Logical Unit Number (LUN) von 0.

## <span id="page-2-2"></span>**NDMP-Konfigurationsworkflow**

Die Einrichtung von Tape Backups über NDMP umfasst die Vorbereitung der NDMP-Konfiguration, die Überprüfung der Verbindungen zwischen Tape-Geräten, Aktivierung von Tape-Reservierungen, Konfiguration von NDMP auf SVM- oder Node-Ebene, Aktivierung von NDMP auf dem Cluster, die Konfiguration eines Backup-Benutzers, die Konfiguration von LIFs sowie die Konfiguration der Backup-Applikation.

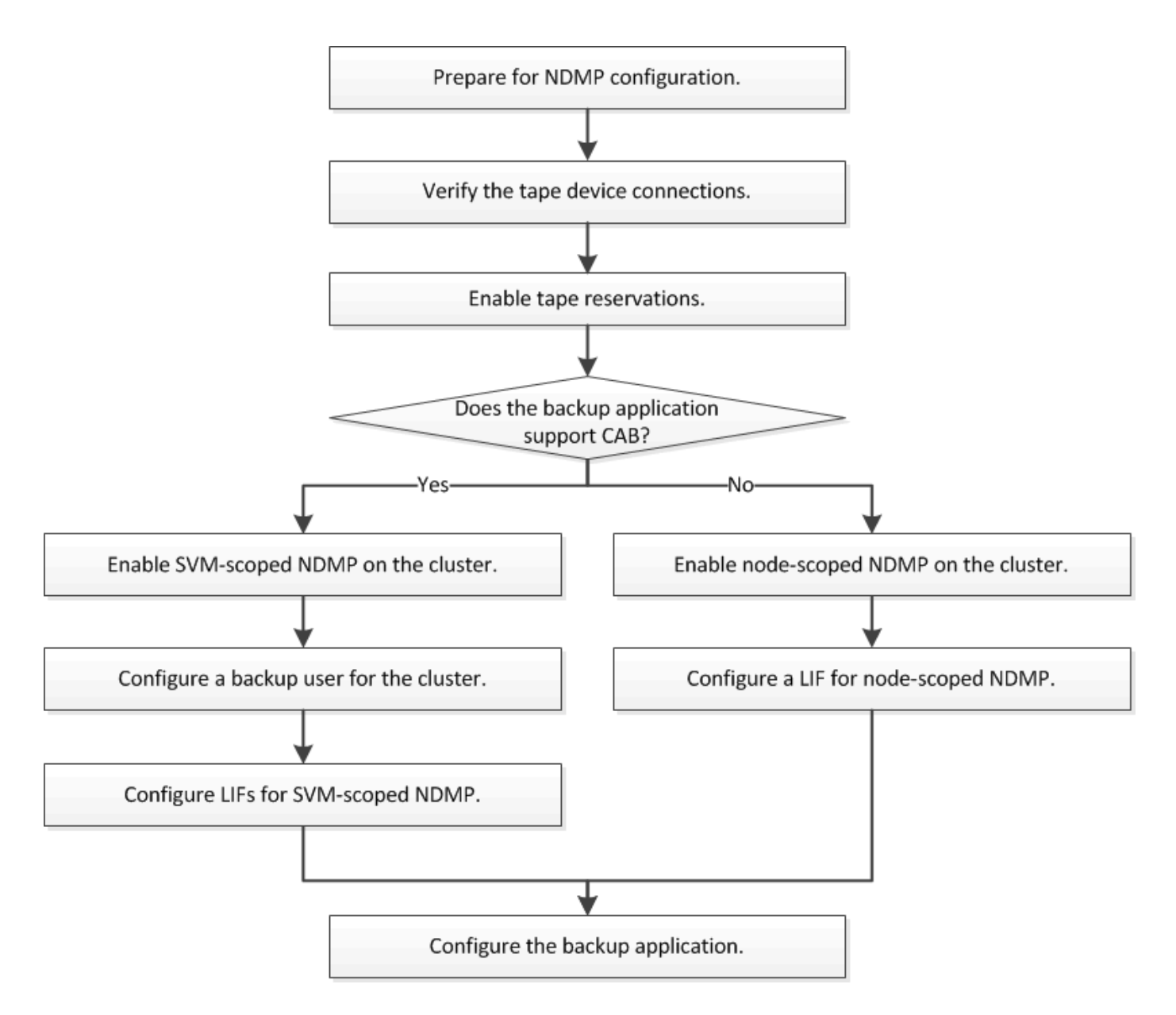

# <span id="page-3-0"></span>**Vorbereitung auf die NDMP-Konfiguration**

Bevor Sie den Zugriff auf Tape-Backups über das Network Data Management Protocol (NDMP) konfigurieren, müssen Sie überprüfen, ob die geplante Konfiguration unterstützt wird. Vergewissern Sie sich, dass Ihre Bandlaufwerke auf jedem Node als qualifizierte Laufwerke aufgeführt sind. Vergewissern Sie sich, dass alle Nodes über Intercluster LIFs verfügen. Und ermitteln, ob die Backup-Applikation die Cluster-Aware-Backup-Erweiterung (CAB) unterstützt.

#### **Schritte**

1. ONTAP-Unterstützung finden Sie in der Kompatibilitätsmatrix des Providers Ihrer Backup-Applikation (NetApp ist nicht als Backup-Applikationen anderer Anbieter mit ONTAP oder NDMP qualifiziert).

Sie sollten überprüfen, ob die folgenden NetApp Komponenten kompatibel sind:

◦ Die Version von ONTAP 9, die auf dem Cluster ausgeführt wird.

- Anbieter und Version der Backup-Applikation, beispielsweise Veritas NetBackup 8.2 oder CommVault.
- Die Bandgeräte enthalten Details wie Hersteller, Modell und Schnittstelle der Bandlaufwerke, z. B. IBM Ultrium 8 oder HPE StoreEver Ultrium 30750 LTO-8.
- Die Plattformen der Nodes im Cluster, z. B. FAS8700 oder A400.

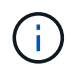

Im finden Sie Legacy-Supportmatrizen zur ONTAP-Kompatibilität für Backup-Anwendungen ["NetApp Interoperabilitäts-Matrix-Tool".](https://mysupport.netapp.com/matrix)

- 2. Vergewissern Sie sich, dass Ihre Bandlaufwerke in der integrierten Tape-Konfigurationsdatei jedes Node als qualifizierte Laufwerke aufgeführt sind:
	- a. Zeigen Sie auf der Befehlszeilenschnittstelle die integrierte Tape-Konfigurationsdatei mithilfe von an storage tape show-supported-status Befehl.

```
cluster1::> storage tape show-supported-status
Node: cluster1-1
  Is
Tape Drives Supported Support Status
------------------------------ ---------
  -------------------------------
Certance Ultrium 2 true Dynamically Qualified
Certance Ultrium 3 true Dynamically Qualified
Digital DLT2000 true Qualified
```
b. Vergleichen Sie Ihre Bandlaufwerke mit der Liste der qualifizierten Laufwerke in der Ausgabe.

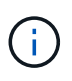

Die Namen der Bandgeräte in der Ausgabe können geringfügig von den Namen auf dem Geräteetikett oder in der Interoperabilitäts-Matrix abweichen. Beispielsweise kann Digital DLT2000 auch als DLT2K bezeichnet werden. Sie können diese geringfügigen Benennungsunterschiede ignorieren.

c. Wenn ein Gerät in der Ausgabe nicht als qualifiziert aufgeführt wird, obwohl das Gerät gemäß der Interoperabilitäts-Matrix qualifiziert ist, können Sie eine aktualisierte Konfigurationsdatei für das Gerät herunterladen und mithilfe der Anweisungen auf der NetApp Support Site installieren.

["NetApp Downloads: Konfigurationsdateien für Bandgeräte"](http://mysupport.netapp.com/NOW/download/tools/tape_config)

In der integrierten Bandkonfigurationsdatei wird möglicherweise kein qualifiziertes Gerät aufgeführt, wenn das Bandgerät nach dem Versand des Knotens qualifiziert war.

- 3. Überprüfen Sie, ob jeder Node im Cluster über eine Intercluster-LIF verfügt:
	- a. Zeigen Sie die Intercluster-LIFs auf den Nodes mithilfe von an network interface show -role intercluster Befehl.

```
cluster1::> network interface show -role intercluster
           Logical Status Network Current
Current Is
Vserver Interface Admin/Oper Address/Mask Node
Port Home
----------- ---------- ---------- ------------------ -------------
------- ----
cluster1 IC1 up/up 192.0.2.65/24 cluster1-1
e0a true
```
b. Wenn auf einem Node keine Intercluster-LIF vorhanden ist, erstellen Sie mithilfe der eine Intercluster-LIF network interface create Befehl.

```
cluster1::> network interface create -vserver cluster1 -lif IC2 -role
intercluster
-home-node cluster1-2 -home-port e0b -address 192.0.2.68 -netmask
255.255.255.0
-status-admin up -failover-policy local-only -firewall-policy
intercluster
cluster1::> network interface show -role intercluster
            Logical Status Network Current
Current Is
Vserver Interface Admin/Oper Address/Mask Node
Port Home
----------- ---------- ---------- ------------------ -------------
------- ----
cluster1 IC1 up/up 192.0.2.65/24 cluster1-1
e0a true
cluster1 IC2 up/up 192.0.2.68/24 cluster1-2
e0b true
```
["Netzwerkmanagement"](https://docs.netapp.com/de-de/ontap/networking/networking_reference.html)

4. Ermitteln Sie, ob die Backup-Applikation Cluster-Aware Backup (CAB) unterstützt, indem Sie die mit der Backup-Applikation bereitgestellte Dokumentation verwenden.

DIE CAB-Unterstützung ist ein entscheidender Faktor bei der Ermittlung der Art der Datensicherung, die Sie durchführen können.

## <span id="page-5-0"></span>**Überprüfen Sie die Verbindungen des Bandgeräts**

Sie müssen sicherstellen, dass alle Laufwerke und Medienwechsler in ONTAP als Geräte

sichtbar sind.

#### **Schritte**

1. Zeigen Sie Informationen zu allen Laufwerken und Medienschaltern an, indem Sie die verwenden storage tape show Befehl.

```
cluster1::> storage tape show
Node: cluster1-01
Device ID Device Type Description
Status
---------------------- -------------- ------------------------------
--------
sw4:10.11 tape drive HP LTO-3
normal
0b.125L1 media changer HP MSL G3 Series
normal
0d.4 tape drive IBM LTO 5 ULT3580
normal
0d.4L1 media changer IBM 3573-TL
normal
...
```
2. Wenn kein Bandlaufwerk angezeigt wird, beheben Sie das Problem.

3. Wenn kein Medienwechsler angezeigt wird, zeigen Sie Informationen über Medientauscher mithilfe des an storage tape show-media-changer Befehl und dann Fehlerbehebung.

```
cluster1::> storage tape show-media-changer
Media Changer: sw4:10.11L1
    Description: PX70-TL
          WWNN: 2:00a:000e11:10b919
          WWPN: 2:00b:000e11:10b919
Serial Number: 00FRU7800000 LL1
        Errors: -
Paths:
Node Initiator Alias Device State
Status
------------------------ --------- ------- ------------------------
--------
cluster1-01 2b mc0 in-use
normal
...
```
### <span id="page-7-0"></span>**Aktivieren Sie Tape-Reservierungen**

Sie müssen sicherstellen, dass Bandlaufwerke für Backup-Anwendungen für NDMP-Backup-Vorgänge reserviert sind.

#### **Über diese Aufgabe**

Die Reservierungseinstellungen variieren in unterschiedlichen Backup-Anwendungen, und diese Einstellungen müssen mit der Backup-Anwendung und den Nodes oder Servern übereinstimmen, die die gleichen Laufwerke verwenden. Die richtigen Reservierungseinstellungen finden Sie in der Anbieterdokumentation der Backup-Anwendung.

#### **Schritte**

1. Aktivieren Sie Reservierungen mithilfe des options -option-name tape.reservations -option -value persistent Befehl.

Mit dem folgenden Befehl werden Reservierungen mit aktiviert persistent Wert:

```
cluster1::> options -option-name tape.reservations -option-value
persistent
2 entries were modified.
```
2. Überprüfen Sie mithilfe des, ob Reservierungen auf allen Knoten aktiviert sind options tape.reservations Befehl und dann überprüfen Sie die Ausgabe.

```
cluster1::> options tape.reservations
cluster1-1
   tape.reservations persistent
cluster1-2
     tape.reservations persistent
2 entries were displayed.
```
# <span id="page-8-0"></span>**Konfigurieren Sie SVM-Scoped NDMP**

### **Aktivieren Sie NDMP mit SVM-Umfang auf dem Cluster**

Wenn der DMA die Erweiterung Cluster-Aware Backup (CAB) unterstützt, können Sie alle Volumes, die auf verschiedenen Nodes in einem Cluster gehostet werden, sichern, indem Sie SVM-Scoped NDMP aktivieren, den NDMP-Service auf dem Cluster aktivieren (admin SVM) und LIFs für die Daten- und Kontrollverbindung konfigurieren.

#### **Was Sie benötigen**

Die CAB-Erweiterung muss vom DMA unterstützt werden.

#### **Über diese Aufgabe**

Durch die Aktivierung des Node-Scoped NDMP-Modus wird der SVM-Scoped NDMP-Modus auf dem Cluster aktiviert.

#### **Schritte**

1. NDMP-Modus mit SVM-Umfang aktivieren:

cluster1::> system services ndmp node-scope-mode off

Der NDMP-Modus mit SVM-Umfang ist aktiviert.

2. NDMP-Service auf der Admin-SVM aktivieren:

cluster1::> vserver services ndmp on -vserver cluster1

Der Authentifizierungstyp ist auf festgelegt challenge Standardmäßig ist die Klartext-Authentifizierung deaktiviert.

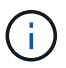

Für eine sichere Kommunikation sollten Sie die Klartext-Authentifizierung deaktivieren.

3. Überprüfen Sie, ob der NDMP-Dienst aktiviert ist:

cluster1::> vserver services ndmp show

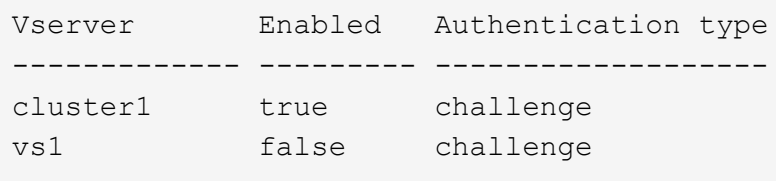

### **Aktivieren Sie einen Backup-Benutzer für die NDMP-Authentifizierung**

Zur Authentifizierung von SVM-Scoped NDMP aus der Backup-Applikation muss ein administrativer Benutzer mit ausreichenden Berechtigungen und einem NDMP-Passwort eingerichtet werden.

#### **Über diese Aufgabe**

Sie müssen ein NDMP-Passwort für Backup-Admin-Benutzer generieren. Sie können Backup-Admin-Benutzer auf Cluster- oder SVM-Ebene aktivieren und bei Bedarf einen neuen Benutzer erstellen. Standardmäßig können sich Benutzer mit den folgenden Rollen beim NDMP-Backup authentifizieren:

- Cluster-weit: admin Oder backup
- Einzelne SVMs: vsadmin Oder vsadmin-backup

Wenn Sie einen NIS- oder LDAP-Benutzer verwenden, muss der Benutzer auf dem jeweiligen Server vorhanden sein. Sie können keinen Active Directory-Benutzer verwenden.

#### **Schritte**

1. Aktuelle Admin-Benutzer und -Berechtigungen anzeigen:

security login show

2. Erstellen Sie bei Bedarf einen neuen NDMP-Backup-Benutzer mit dem security login create Befehl und die entsprechende Rolle für Cluster-weite oder einzelne SVM-Berechtigungen.

Sie können einen lokalen Backup-Benutzernamen oder einen NIS- oder LDAP-Benutzernamen für das angeben -user-or-group-name Parameter.

Mit dem folgenden Befehl wird der Backup-Benutzer erstellt backup\_admin1 Mit dem backup Rolle für den gesamten Cluster:

```
cluster1::> security login create -user-or-group-name backup admin1
-application ssh -authmethod password -role backup
```
Mit dem folgenden Befehl wird der Backup-Benutzer erstellt vsbackup admin1 Mit dem vsadminbackup Rolle für eine einzelne SVM:

```
cluster1::> security login create -user-or-group-name vsbackup admin1
-application ssh -authmethod password -role vsadmin-backup
```
Geben Sie ein Passwort für den neuen Benutzer ein und bestätigen Sie.

3. Generieren Sie mit ein Passwort für die Admin-SVM vserver services ndmp generate password Befehl.

Das generierte Passwort muss verwendet werden, um die NDMP-Verbindung durch die Backup-Anwendung zu authentifizieren.

```
cluster1::> vserver services ndmp generate-password -vserver cluster1
-user backup admin1
 Vserver: cluster1
   User: backup admin1
Password: qG5CqQHYxw7tE57g
```
### **Konfigurieren Sie LIFs**

Sie müssen die LIFs identifizieren, die für die Einrichtung einer Datenverbindung zwischen den Daten- und Tape-Ressourcen verwendet werden, und für die Kontrollverbindung zwischen der Admin-SVM und der Backup-Applikation. Nachdem Sie die LIFs identifiziert haben, müssen Sie überprüfen, ob Firewall- und Failover-Richtlinien für die LIFs festgelegt wurden, und geben Sie die bevorzugte Schnittstellenrolle an.

Ab ONTAP 9.10.1 sind Firewall-Richtlinien veraltet und werden vollständig durch LIF-Servicerichtlinien ersetzt. Weitere Informationen finden Sie unter ["LIFs und Service-Richtlinien in ONTAP 9.6 und höher"](https://docs.netapp.com/de-de/ontap/networking/lifs_and_service_policies96.html).

#### **Schritte**

1. Ermitteln Sie mithilfe des die Intercluster-, Cluster-Management- und Node-Management-LIFs network interface show Befehl mit dem -role Parameter.

Mit dem folgenden Befehl werden die Intercluster-LIFs angezeigt:

```
cluster1::> network interface show -role intercluster
           Logical Status Network Current
Current Is
Vserver Interface Admin/Oper Address/Mask Node
Port Home
----------- ---------- ---------- ------------------
------------- ------- ----
cluster1 IC1 up/up 192.0.2.65/24 cluster1-1
e0a true
cluster1 IC2 up/up 192.0.2.68/24 cluster1-2
e0b true
```
Mit dem folgenden Befehl wird die Cluster-Management-LIF angezeigt:

```
cluster1::> network interface show -role cluster-mgmt
           Logical Status Network Current
Current Is
Vserver Interface Admin/Oper Address/Mask Node
Port Home
----------- ---------- ---------- ------------------
------------- ------- ----
cluster1 cluster_mgmt up/up 192.0.2.60/24 cluster1-2
e0M true
```
Mit dem folgenden Befehl werden die Node-Management-LIFs angezeigt:

cluster1::> network interface show -role node-mgmt Logical Status Network Current Current Is Vserver Interface Admin/Oper Address/Mask Node Port Home ----------- ---------- ---------- ------------------ ------------ ------ ----- cluster1 cluster1-1\_mgmt1 up/up 192.0.2.69/24 cluster1-1 e0M true cluster1-2\_mgmt1 up/up 192.0.2.70/24 cluster1-2 e0M true

- 2. Vergewissern Sie sich, dass die Firewallrichtlinie für NDMP im Intercluster, Cluster-Management (Cluster-Management) und Node-Management-LIFs aktiviert ist:
	- a. Überprüfen Sie mithilfe der, ob die Firewallrichtlinie für NDMP aktiviert ist system services firewall policy show Befehl.

Mit dem folgenden Befehl wird die Firewallrichtlinie für die Cluster-Management-LIF angezeigt:

cluster1::> system services firewall policy show -policy cluster Vserver Policy Service Allowed ------- ------------ ---------- ---------------- cluster cluster dns 0.0.0.0/0 http 0.0.0.0/0 https 0.0.0.0/0 \*\* ndmp  $0.0.0.0^{+*}$  ndmps 0.0.0.0/0 ntp 0.0.0.0/0 rsh 0.0.0.0/0 snmp  $0.0.0.0/0$  ssh 0.0.0.0/0 telnet 0.0.0.0/0 10 entries were displayed.

Mit dem folgenden Befehl wird die Firewallrichtlinie für die Intercluster-LIF angezeigt:

```
cluster1::> system services firewall policy show -policy intercluster
Vserver Policy Service Allowed
------- ------------ ---------- -------------------
cluster1 intercluster dns
                      http -
                    https
                    **ndmp 0.0.0.0/0, ::/0**
                    ndmps -
                    ntp –
                      rsh -
                      ssh -
                    telnet -
9 entries were displayed.
```
Mit dem folgenden Befehl wird die Firewallrichtlinie für die Node-Management-LIF angezeigt:

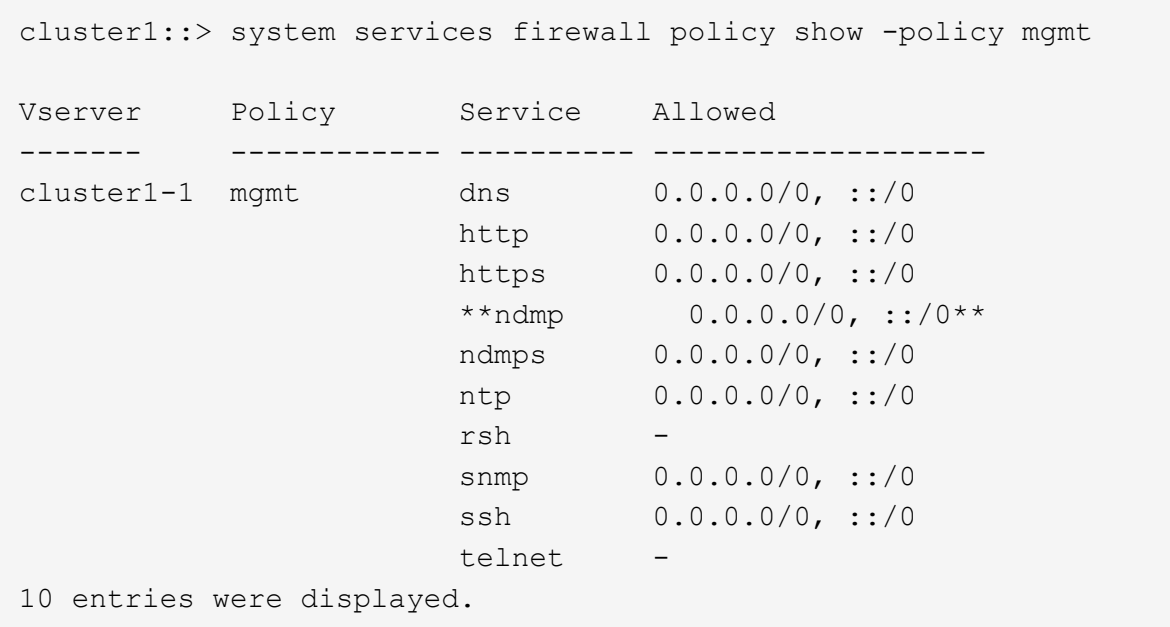

b. Wenn die Firewallrichtlinie nicht aktiviert ist, aktivieren Sie die Firewallrichtlinie unter system services firewall policy modify Befehl mit dem -service Parameter.

Mit dem folgenden Befehl wird eine Firewall-Richtlinie für die Intercluster LIF aktiviert:

cluster1::> system services firewall policy modify -vserver cluster1 -policy intercluster -service ndmp 0.0.0.0/0

- 3. Vergewissern Sie sich, dass die Failover-Richtlinie für alle LIFs ordnungsgemäß festgelegt ist:
	- a. Überprüfen Sie, ob die Failover-Richtlinie für die Cluster-Management-LIF auf festgelegt ist broadcast-domain-wide`Und die Richtlinie für die Schnittstellen zwischen Clustern und Nodes-Management ist auf festgelegt `local-only Durch Verwendung des network interface show -failover Befehl.

Mit dem folgenden Befehl wird die Failover-Richtlinie für die LIFs für das Cluster-Management, die Intercluster und die Node-Management angezeigt:

```
cluster1::> network interface show -failover
         Logical Home Failover
Failover
Vserver Interface Node:Port Policy
Group
---------- ----------------- ----------------- --------------------
--------
cluster cluster1_clus1 cluster1-1:e0a local-only
cluster
                                      Failover Targets:
  .......
**cluster1 cluster_mgmt cluster1-1:e0m broadcast-domain-wide
Default**
                                      Failover Targets:
  .......
         **IC1 cluster1-1:e0a local-only
Default**
                                      Failover Targets:
         **IC2 cluster1-1:e0b local-only
Default**
                                      Failover Targets:
  .......
**cluster1-1 cluster1-1_mgmt1 cluster1-1:e0m local-only
Default**
                                      Failover Targets:
  ......
**cluster1-2 cluster1-2_mgmt1 cluster1-2:e0m local-only
Default**
                                      Failover Targets:
  ......
```
a. Wenn die Failover-Richtlinien nicht entsprechend festgelegt sind, ändern Sie die Failover-Richtlinie mithilfe der network interface modify Befehl mit dem -failover-policy Parameter.

```
cluster1::> network interface modify -vserver cluster1 -lif IC1
-failover-policy local-only
```
4. Geben Sie die LIFs an, die mithilfe von für die Datenverbindung erforderlich sind vserver services ndmp modify Befehl mit dem preferred-interface-role Parameter.

```
cluster1::> vserver services ndmp modify -vserver cluster1 -preferred
-interface-role intercluster, cluster-mgmt, node-mgmt
```
5. Vergewissern Sie sich, dass die bevorzugte Schnittstellenrolle für das Cluster mithilfe von festgelegt wird vserver services ndmp show Befehl.

```
cluster1::> vserver services ndmp show -vserver cluster1
                                 Vserver: cluster1
                            NDMP Version: 4
                            .......
                            .......
               Preferred Interface Role: intercluster, cluster-mgmt, node-
mgmt
```
## <span id="page-15-0"></span>**Konfigurieren Sie NDMP mit Node-Umfang**

### **Aktivieren Sie NDMP mit Node-Umfang auf dem Cluster**

Sie können Backups von Volumes, die auf einem einzelnen Node gehostet werden, durch die Aktivierung von NDMP mit Node-Umfang, die Aktivierung des NDMP-Service und die Konfiguration einer logischen Schnittstelle für die Daten- und Kontrollverbindung erstellen. Dies kann für alle Nodes des Clusters durchgeführt werden.

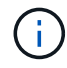

Node-Scoped NDMP ist veraltet in ONTAP 9.

#### **Über diese Aufgabe**

Bei Verwendung von NDMP im Node-Scope-Modus muss die Authentifizierung pro Node konfiguriert werden. Weitere Informationen finden Sie unter ["Der Knowledge Base-Artikel "How to configure NDMP Authentication](https://kb.netapp.com/Advice_and_Troubleshooting/Data_Protection_and_Security/NDMP/How_to_configure_NDMP_authentication_in_the_%E2%80%98node-scope%E2%80%99_mode) [in the 'Node-scope' Mode""](https://kb.netapp.com/Advice_and_Troubleshooting/Data_Protection_and_Security/NDMP/How_to_configure_NDMP_authentication_in_the_%E2%80%98node-scope%E2%80%99_mode).

#### **Schritte**

1. NDMP-Modus mit Knotenbereich aktivieren:

cluster1::> system services ndmp node-scope-mode on

Der NDMP Node-scope-Modus ist aktiviert.

2. Aktivieren Sie den NDMP-Dienst auf allen Nodes im Cluster:

Mit dem Platzhalter "\*" wird der NDMP-Service auf allen Nodes gleichzeitig aktiviert.

Sie müssen ein Passwort für die Authentifizierung der NDMP-Verbindung durch die Backup-Anwendung angeben.

cluster1::> system services ndmp on -node \*

```
Please enter password:
Confirm password:
2 entries were modified.
```
3. Deaktivieren Sie das -clear-text Option zur sicheren Kommunikation des NDMP-Passworts:

Verwenden des Platzhalters "\* `" disables the `-clear-text Auf allen Nodes gleichzeitig möglich.

cluster1::> system services ndmp modify -node \* -clear-text false

4. Vergewissern Sie sich, dass der NDMP-Service aktiviert ist und der -clear-text Option ist deaktiviert:

cluster1::> system services ndmp show

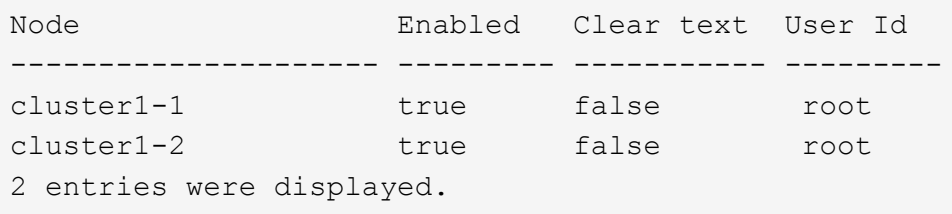

### **Konfigurieren Sie ein LIF**

Sie müssen ein LIF angeben, das zur Einrichtung einer Datenverbindung und zur Steuerung der Verbindung zwischen dem Node und der Backup-Applikation verwendet wird. Nach der Identifizierung der LIF müssen Sie überprüfen, ob für die LIF Firewall- und Failover-Richtlinien festgelegt sind.

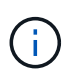

Ab ONTAP 9.10.1 sind Firewall-Richtlinien veraltet und werden vollständig durch LIF-Servicerichtlinien ersetzt. Weitere Informationen finden Sie unter ["Konfigurieren Sie](https://docs.netapp.com/de-de/ontap/networking/configure_firewall_policies_for_lifs.html) [Firewallrichtlinien für LIFs".](https://docs.netapp.com/de-de/ontap/networking/configure_firewall_policies_for_lifs.html)

#### **Schritte**

1. Identifizieren Sie die auf den Nodes gehostete Intercluster-LIF mithilfe des network interface show Befehl mit dem -role Parameter.

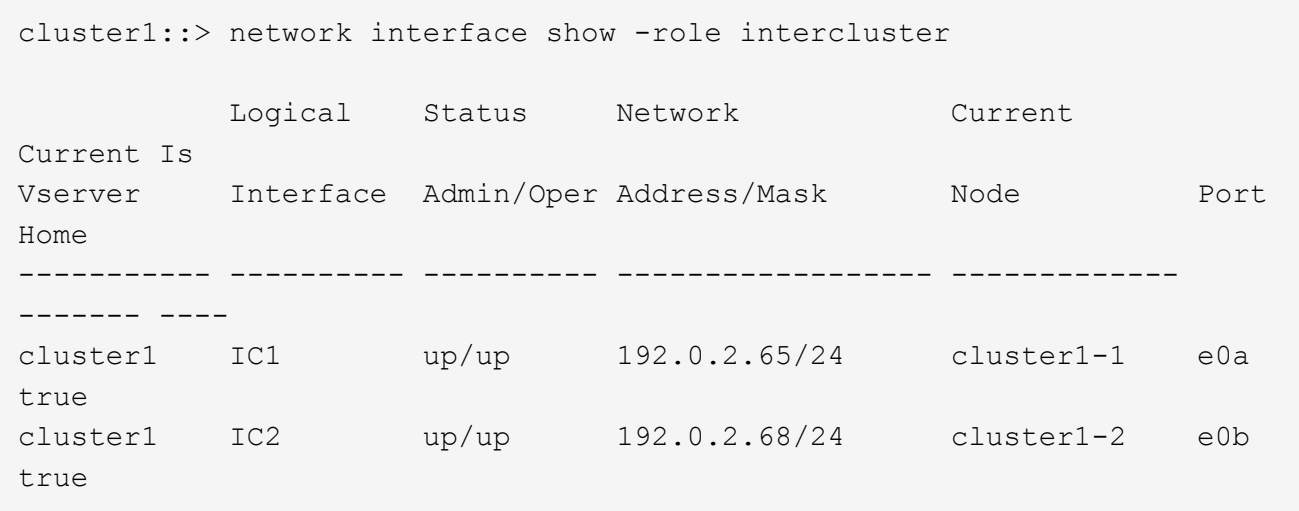

- 2. Vergewissern Sie sich, dass die Firewallrichtlinie für NDMP auf den intercluster LIFs aktiviert ist:
	- a. Überprüfen Sie mithilfe der, ob die Firewallrichtlinie für NDMP aktiviert ist system services firewall policy show Befehl.

Mit dem folgenden Befehl wird die Firewallrichtlinie für die Intercluster-LIF angezeigt:

```
cluster1::> system services firewall policy show -policy intercluster
Vserver Policy Service Allowed
------- ------------ ---------- -------------------
cluster1 intercluster dns
                        http -
                      https
                      **ndmp 0.0.0.0/0, ::/0**  ndmps -
                      ntp -
                        rsh -
ssh - \mathsf{ssh} - \mathsf{ssh} -
                      telnet -
9 entries were displayed.
```
b. Wenn die Firewallrichtlinie nicht aktiviert ist, aktivieren Sie die Firewallrichtlinie unter system services firewall policy modify Befehl mit dem -service Parameter.

Mit dem folgenden Befehl wird eine Firewall-Richtlinie für die Intercluster LIF aktiviert:

cluster1::> system services firewall policy modify -vserver cluster1 -policy intercluster -service ndmp 0.0.0.0/0

3. Vergewissern Sie sich, dass die Failover-Richtlinie für die Intercluster LIFs ordnungsgemäß festgelegt ist:

a. Vergewissern Sie sich, dass die Failover-Richtlinie für die Intercluster LIFs auf festgelegt ist localonly Durch Verwendung des network interface show -failover Befehl.

```
cluster1::> network interface show -failover
         Logical Home Failover Failover
Vserver Interface Node:Port Policy Group
-------- --------------- ----------------- ------------ --------
cluster1 **IC1 cluster1-1:e0a local-only
Default**
                                   Failover Targets:
  .......
         **IC2 cluster1-2:e0b local-only
Default**
                                   Failover Targets:
  .......
cluster1-1 cluster1-1_mgmt1 cluster1-1:e0m local-only Default
                                   Failover Targets:
  .......
```
b. Wenn die Failover-Richtlinie nicht entsprechend festgelegt ist, ändern Sie die Failover-Richtlinie mithilfe des network interface modify Befehl mit dem -failover-policy Parameter.

cluster1::> network interface modify -vserver cluster1 -lif IC1 -failover-policy local-only

### <span id="page-18-0"></span>**Konfigurieren der Backup-Applikation**

Nachdem das Cluster für den NDMP-Zugriff konfiguriert ist, müssen Sie Informationen aus der Cluster-Konfiguration erfassen und dann den Rest des Backup-Prozesses in der Backup-Applikation konfigurieren.

#### **Schritte**

- 1. Stellen Sie die folgenden Informationen zusammen, die Sie zuvor in ONTAP konfiguriert haben:
	- Der Benutzername und das Passwort, den die Backup-Anwendung zum Erstellen der NDMP-Verbindung benötigt
	- Die IP-Adressen der Intercluster LIFs, die die Backup-Applikation zur Verbindung mit dem Cluster benötigt
- 2. Zeigen Sie in ONTAP die Aliase an, die ONTAP jedem Gerät zugewiesen hat, indem Sie das verwenden storage tape alias show Befehl.

Die Aliase sind oft nützlich bei der Konfiguration der Backup-Anwendung.

```
cluster1::> storage tape show -alias
   Device ID: 2a.0
Device Type: tape drive
Description: Hewlett-Packard LTO-5
Node Alias Mapping
--------------------------- --------- ------------------------------
stsw-3220-4a-4b-02 st2 SN[HU19497WVR]
...
```
3. Konfigurieren Sie in der Backup-Applikation den Rest des Backup-Prozesses mithilfe der Dokumentation der Backup-Applikation.

#### **Nachdem Sie fertig sind**

Falls ein Ereignis der Datenmobilität eintritt, wie z. B. eine Volume-Verschiebung oder LIF-Migration, müssen Sie bereit sein, alle unterbrochenen Backup-Vorgänge erneut zu initialisieren.

#### **Copyright-Informationen**

Copyright © 2024 NetApp. Alle Rechte vorbehalten. Gedruckt in den USA. Dieses urheberrechtlich geschützte Dokument darf ohne die vorherige schriftliche Genehmigung des Urheberrechtsinhabers in keiner Form und durch keine Mittel – weder grafische noch elektronische oder mechanische, einschließlich Fotokopieren, Aufnehmen oder Speichern in einem elektronischen Abrufsystem – auch nicht in Teilen, vervielfältigt werden.

Software, die von urheberrechtlich geschütztem NetApp Material abgeleitet wird, unterliegt der folgenden Lizenz und dem folgenden Haftungsausschluss:

DIE VORLIEGENDE SOFTWARE WIRD IN DER VORLIEGENDEN FORM VON NETAPP ZUR VERFÜGUNG GESTELLT, D. H. OHNE JEGLICHE EXPLIZITE ODER IMPLIZITE GEWÄHRLEISTUNG, EINSCHLIESSLICH, JEDOCH NICHT BESCHRÄNKT AUF DIE STILLSCHWEIGENDE GEWÄHRLEISTUNG DER MARKTGÄNGIGKEIT UND EIGNUNG FÜR EINEN BESTIMMTEN ZWECK, DIE HIERMIT AUSGESCHLOSSEN WERDEN. NETAPP ÜBERNIMMT KEINERLEI HAFTUNG FÜR DIREKTE, INDIREKTE, ZUFÄLLIGE, BESONDERE, BEISPIELHAFTE SCHÄDEN ODER FOLGESCHÄDEN (EINSCHLIESSLICH, JEDOCH NICHT BESCHRÄNKT AUF DIE BESCHAFFUNG VON ERSATZWAREN ODER -DIENSTLEISTUNGEN, NUTZUNGS-, DATEN- ODER GEWINNVERLUSTE ODER UNTERBRECHUNG DES GESCHÄFTSBETRIEBS), UNABHÄNGIG DAVON, WIE SIE VERURSACHT WURDEN UND AUF WELCHER HAFTUNGSTHEORIE SIE BERUHEN, OB AUS VERTRAGLICH FESTGELEGTER HAFTUNG, VERSCHULDENSUNABHÄNGIGER HAFTUNG ODER DELIKTSHAFTUNG (EINSCHLIESSLICH FAHRLÄSSIGKEIT ODER AUF ANDEREM WEGE), DIE IN IRGENDEINER WEISE AUS DER NUTZUNG DIESER SOFTWARE RESULTIEREN, SELBST WENN AUF DIE MÖGLICHKEIT DERARTIGER SCHÄDEN HINGEWIESEN WURDE.

NetApp behält sich das Recht vor, die hierin beschriebenen Produkte jederzeit und ohne Vorankündigung zu ändern. NetApp übernimmt keine Verantwortung oder Haftung, die sich aus der Verwendung der hier beschriebenen Produkte ergibt, es sei denn, NetApp hat dem ausdrücklich in schriftlicher Form zugestimmt. Die Verwendung oder der Erwerb dieses Produkts stellt keine Lizenzierung im Rahmen eines Patentrechts, Markenrechts oder eines anderen Rechts an geistigem Eigentum von NetApp dar.

Das in diesem Dokument beschriebene Produkt kann durch ein oder mehrere US-amerikanische Patente, ausländische Patente oder anhängige Patentanmeldungen geschützt sein.

ERLÄUTERUNG ZU "RESTRICTED RIGHTS": Nutzung, Vervielfältigung oder Offenlegung durch die US-Regierung unterliegt den Einschränkungen gemäß Unterabschnitt (b)(3) der Klausel "Rights in Technical Data – Noncommercial Items" in DFARS 252.227-7013 (Februar 2014) und FAR 52.227-19 (Dezember 2007).

Die hierin enthaltenen Daten beziehen sich auf ein kommerzielles Produkt und/oder einen kommerziellen Service (wie in FAR 2.101 definiert) und sind Eigentum von NetApp, Inc. Alle technischen Daten und die Computersoftware von NetApp, die unter diesem Vertrag bereitgestellt werden, sind gewerblicher Natur und wurden ausschließlich unter Verwendung privater Mittel entwickelt. Die US-Regierung besitzt eine nicht ausschließliche, nicht übertragbare, nicht unterlizenzierbare, weltweite, limitierte unwiderrufliche Lizenz zur Nutzung der Daten nur in Verbindung mit und zur Unterstützung des Vertrags der US-Regierung, unter dem die Daten bereitgestellt wurden. Sofern in den vorliegenden Bedingungen nicht anders angegeben, dürfen die Daten ohne vorherige schriftliche Genehmigung von NetApp, Inc. nicht verwendet, offengelegt, vervielfältigt, geändert, aufgeführt oder angezeigt werden. Die Lizenzrechte der US-Regierung für das US-Verteidigungsministerium sind auf die in DFARS-Klausel 252.227-7015(b) (Februar 2014) genannten Rechte beschränkt.

#### **Markeninformationen**

NETAPP, das NETAPP Logo und die unter [http://www.netapp.com/TM](http://www.netapp.com/TM\) aufgeführten Marken sind Marken von NetApp, Inc. Andere Firmen und Produktnamen können Marken der jeweiligen Eigentümer sein.